# برد کاربردی صنعتی **900SIM**

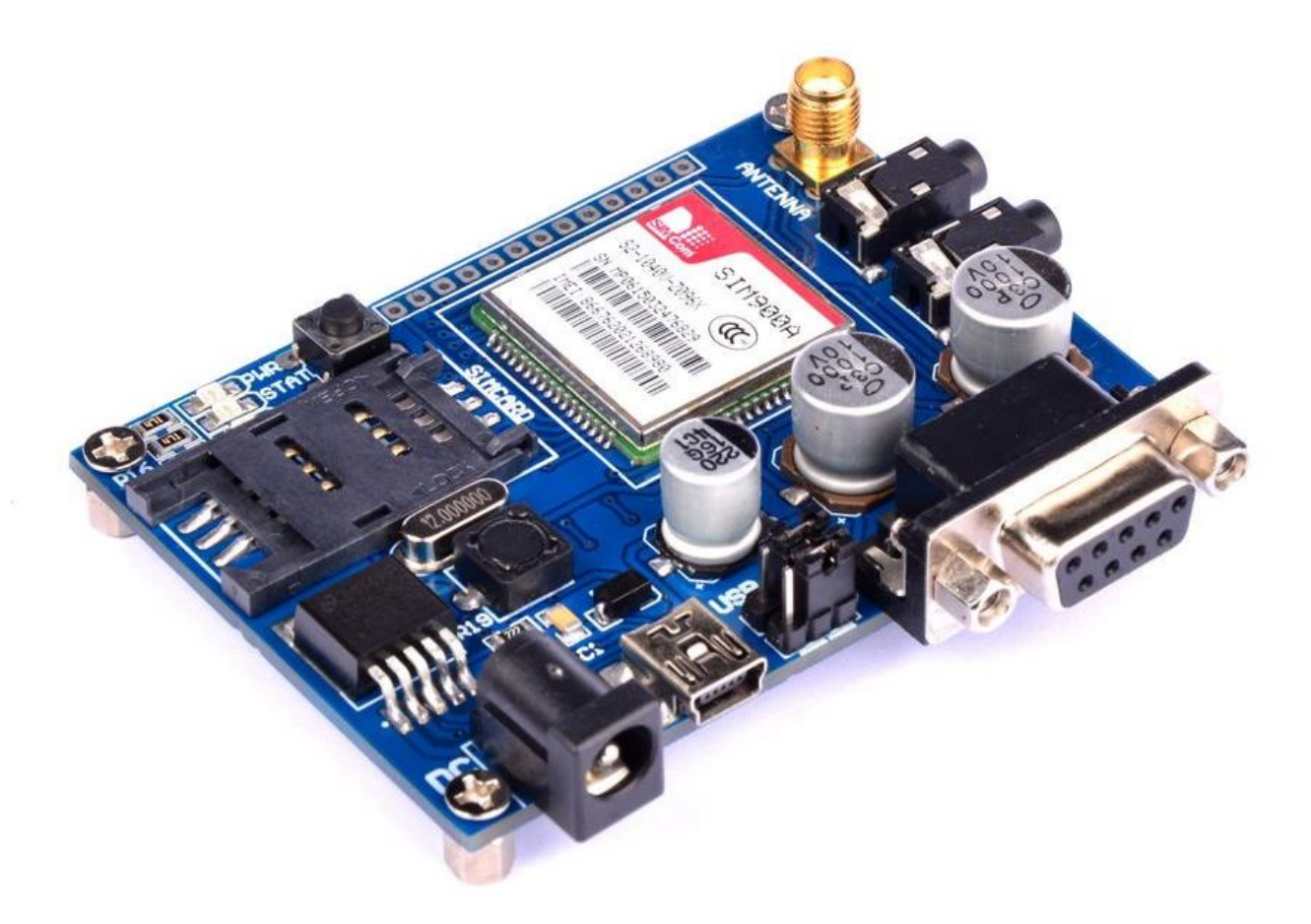

### فهرست مطالب

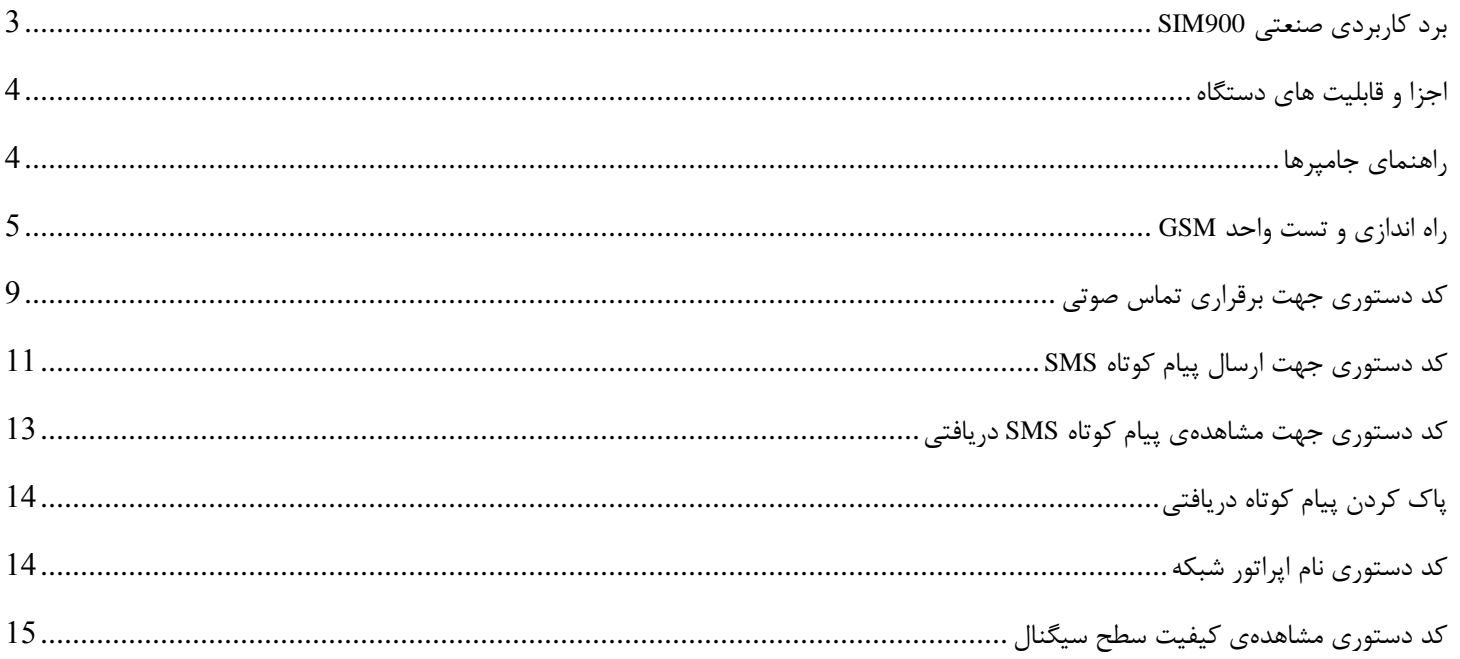

## <span id="page-2-0"></span>برد کاربردی صنعتی **900SIM**

ارتباط از راه دور، یکی از قابلیت های کلیدی و کاربردی برای طراحان الکترونیک به حساب می آید.حال آنکه یک مهندس طراح با افزودن ماژول 900sim به دستگاه طراحی شده خود، این قابلیت حیاتی را در اختیار بگیرد

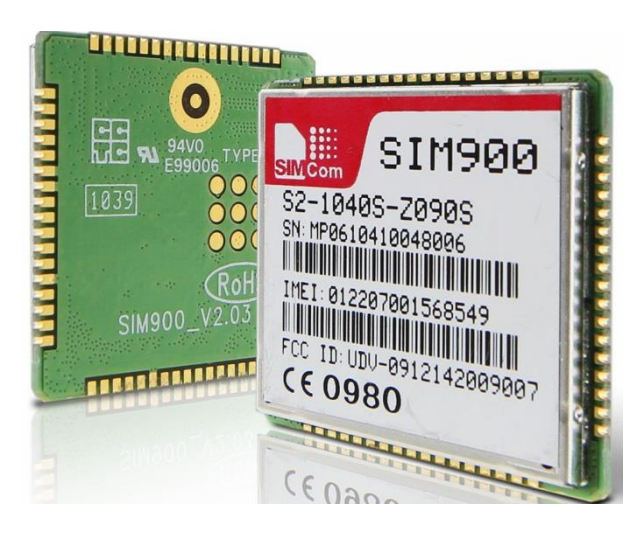

این برد در حقیقت یک تلفن همراه هوشمند است که فرمان های مختلف و متنوع دستگاه های طراحی شده را به درستی دریافت و ارسال می نماید و از سوی دیگر پاسخ های مربوطه را نیز از دستگاه یا کاربر انسانی دریافت کرده و به دستگاههای طراحی شده تحویل می دهد.

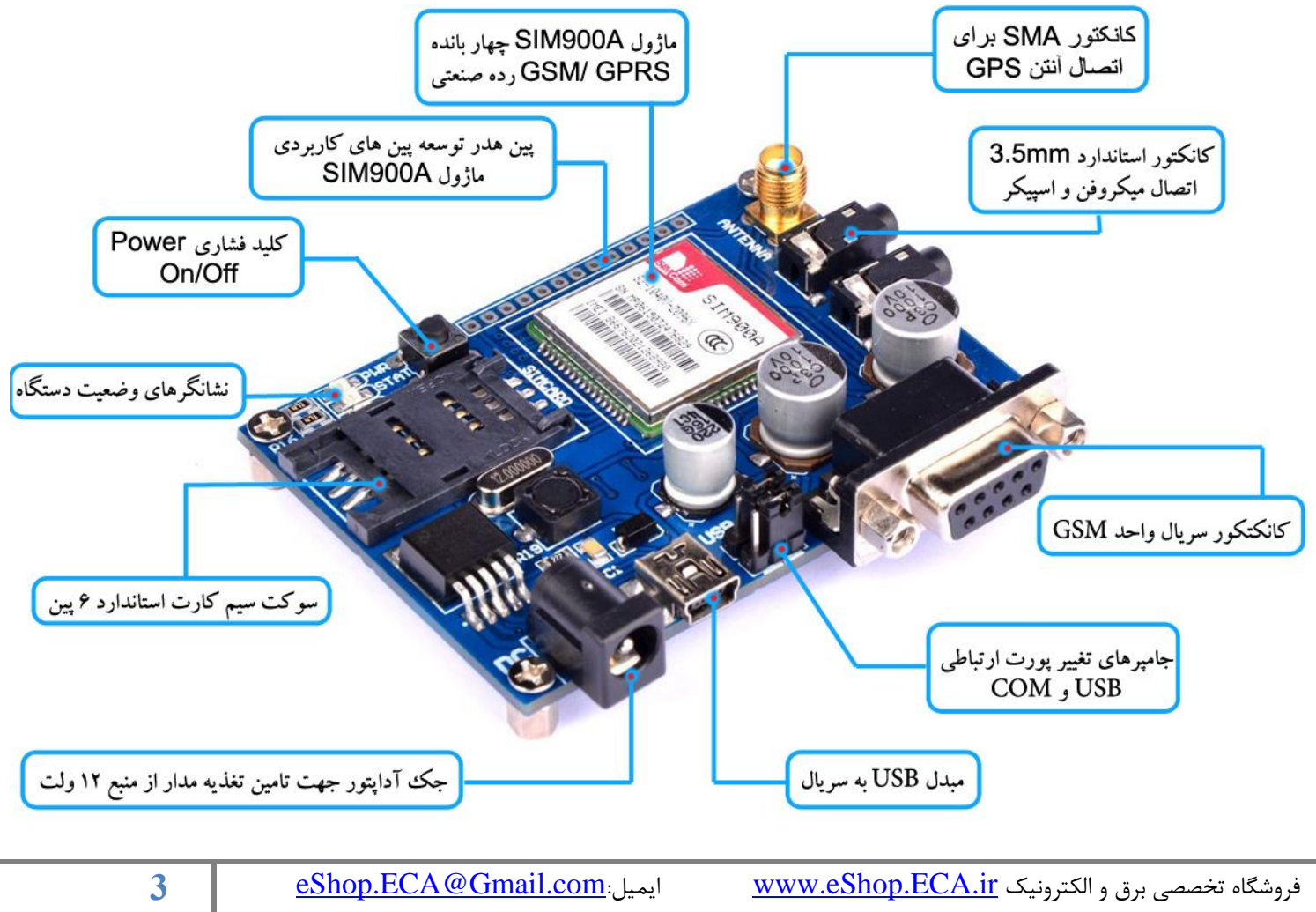

#### <span id="page-3-0"></span>اجزا و قابلیت های دستگاه

- o ارسال اطالعات هر دستگاه به سرعت و از راه دور
- o ارسال و دریافت اطالعات از طریق GSM,GPRS
	- o قابلیت کار کردن با تمامی اپراتورهای مخابراتی
		- o راه اندازی و استفاده فوق العاده آسان
		- o دارای کانکتورهای اسپیکر و میکروفن
- o ارتباط ساده از طریق بسته 232RS با انواع سیستم ها و PLCها
- o تحقق رویای دسترسی سریع آسان و ارزان به اطالعات دستگاه های مستقر در مکان های بسیار دور از محل کار مشتریان
	- o مجهز کردن دستگاه های الکترونیکی به یک موبایل هوشمند
		- o استفاده در پروژه های دانش بنیان
			- o مانیتورینگ و کنترل از راه دور
				- o اتوماسیون
				- o سیستم های امنیتی
				- o کنترل از طریق اس ام اس
					- o سیستم های هوشمند

<span id="page-3-1"></span>راهنمای جامپرها

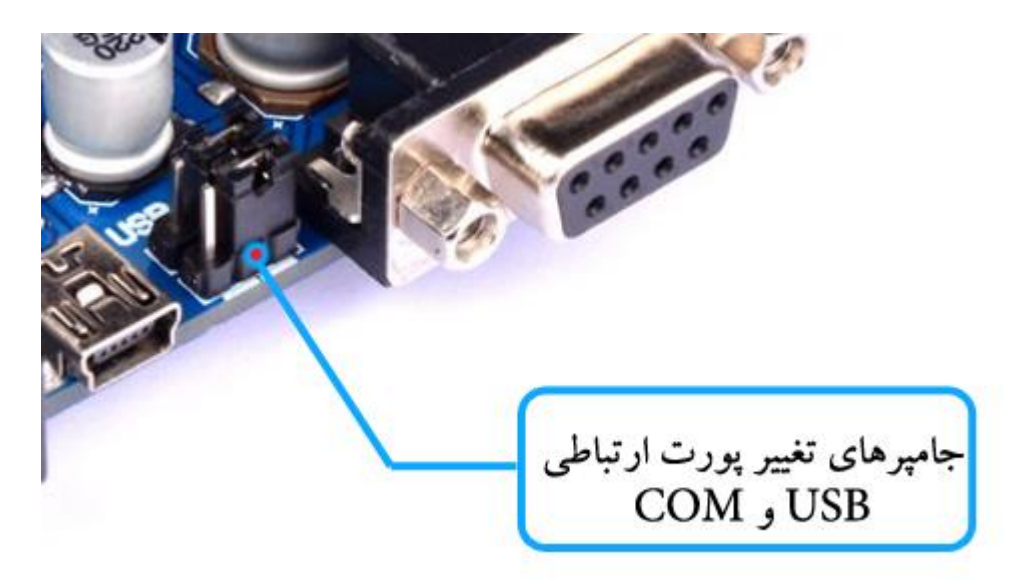

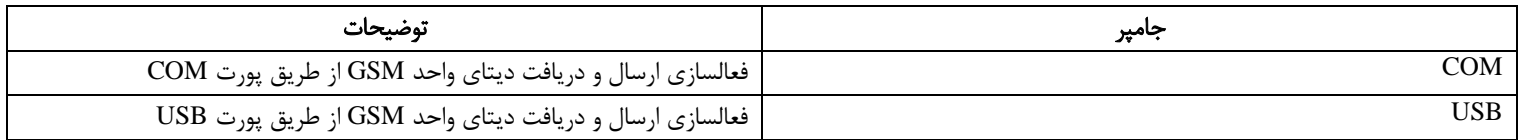

تذکر: هر جفت جامپر (چپ و راست) بایستی همزمان در یک وضعیت قرار گیرند.

# <span id="page-4-0"></span>راه اندازی و تست واحد **GSM**

-0 ابتدا آنتن واحد GSM را متصل نموده

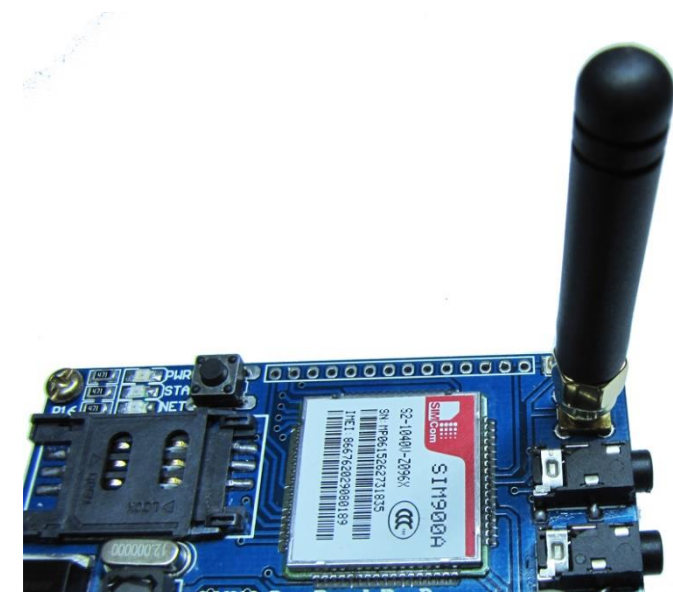

-2 سیم کارت سایز استاندارد را وارد سوکت نموده. هر گونه پین کد یا رمز سیم کارت بایستی غیر فعال باشد.

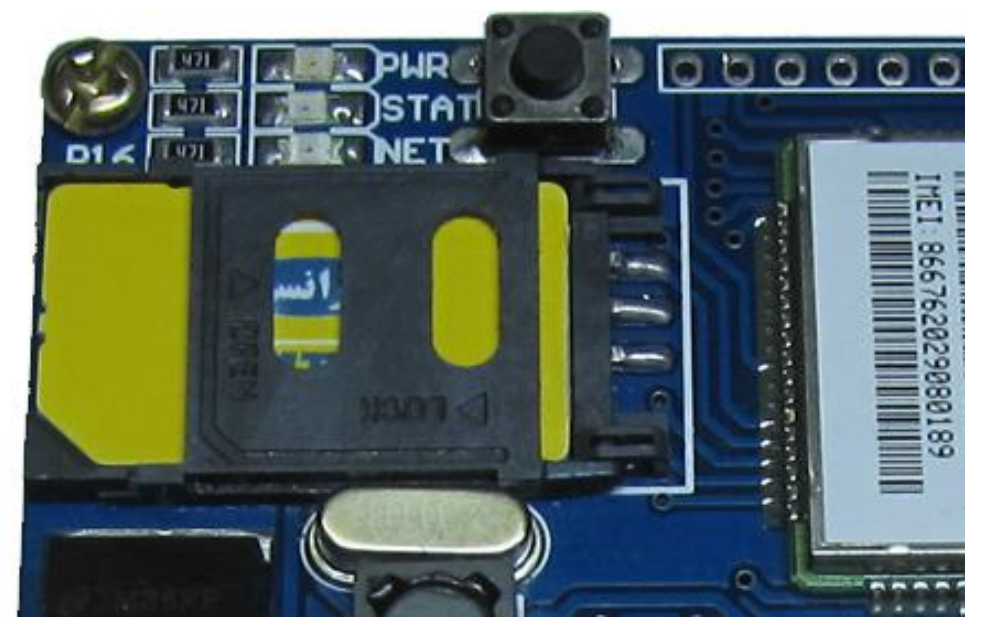

-9 منبع تغذیهی 6 الی 12 ولت( ترجیحا 12 ولت) با جریان دهی حداقل 2 آمپر به برد متصل شود.

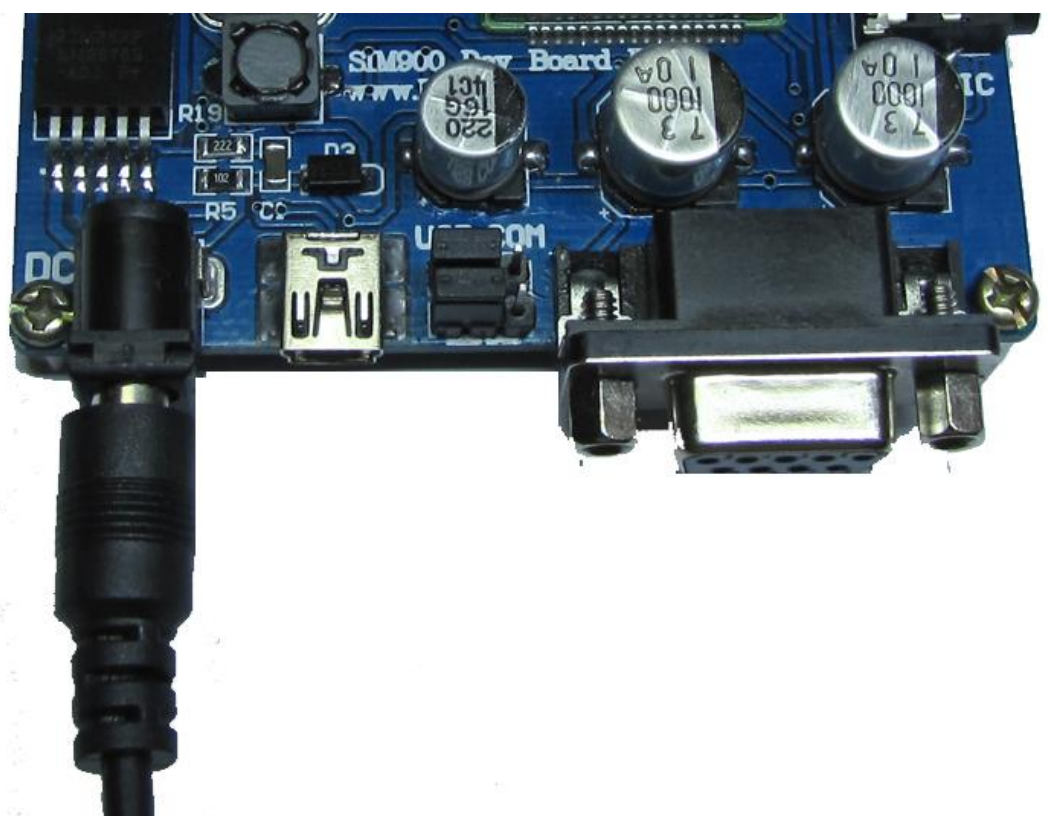

با اتصال منبع تغذیه هر 9 نشانگر روشن خواهند شد.

-4 دکمهی فشاری KEY-PWR به مدت چند ثانیه فشار داده شود تا ماژول روشن شود. نشانگر Net شروع به چشمک زدن میکند. در صورت ارتباط موفق آمیز با شبکه چراغ Net ثابت روشن شده و هر 9 ثانیه یک بار چشمک میزند. در صورت عدم امکان برقراری با شبکه نشانگر Net هر 0 ثانیه چشمک خواهد زد.

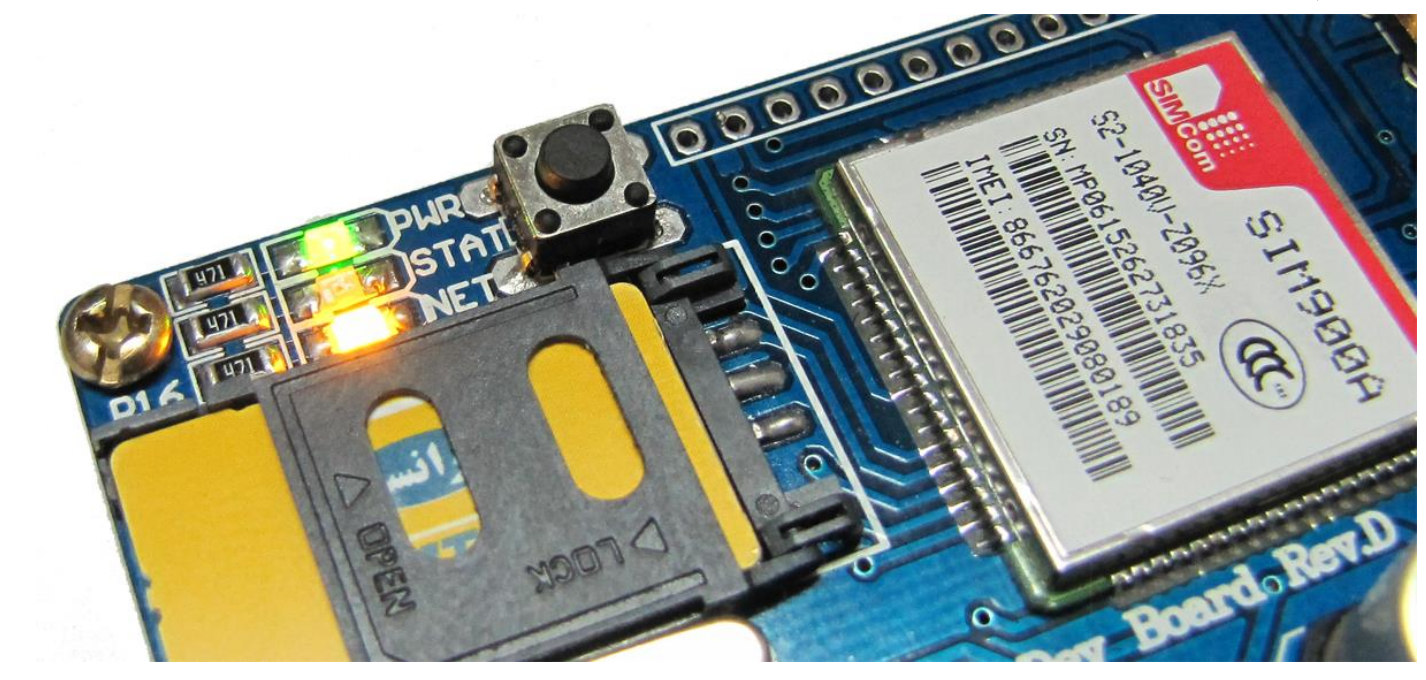

-7 جامپر پورت ارتباطی بر روی COM قرار داده شود.

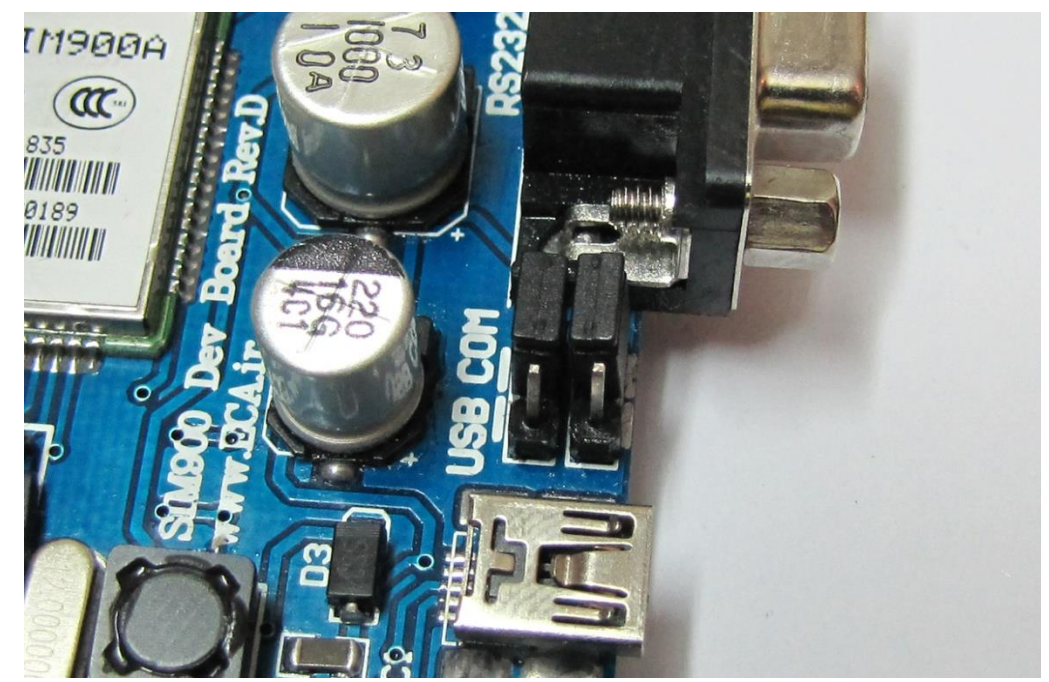

-5 کابل 232RS به واحد سریال GSM و کامپیوتر متصل شود. در صورت عدم وجود درگاه 232RS در کامپیوتر میتوان از مبدل های سریال به USB

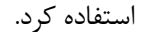

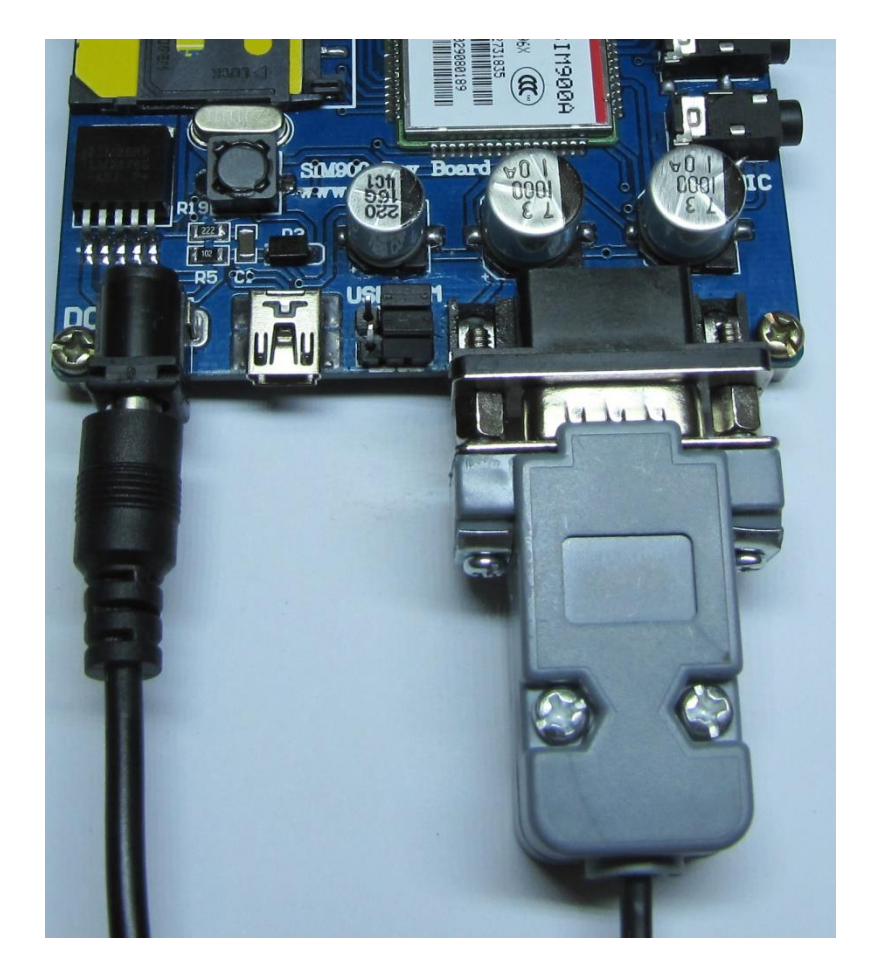

همچنین می توان مستقیما از واحد USB به سریال خود برد استفاده کرد به این صورت که ابتدا جامپر انتخاب پورت ارتباطی را بر روی USB قرار داده، سپس کابل USBرا به برد و کامپیوتر متصل نمود.

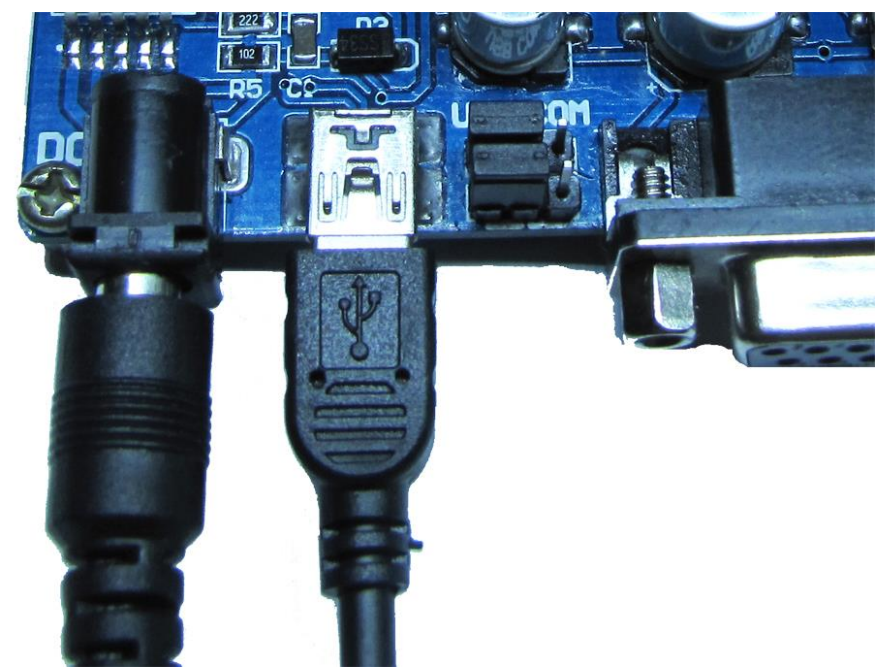

- -9 از طریق برنامههای همچون Terminal Hyper یا Terminal SerialPort پورتی که دستگاه با آن متصل است با بودریت 7588 باز شود.
	- -0 دستور ATI ارسال شود. دریافت پیام " OK 11.0R 900SIM " به منزلهی راه اندازی صحیح دستگاه است.

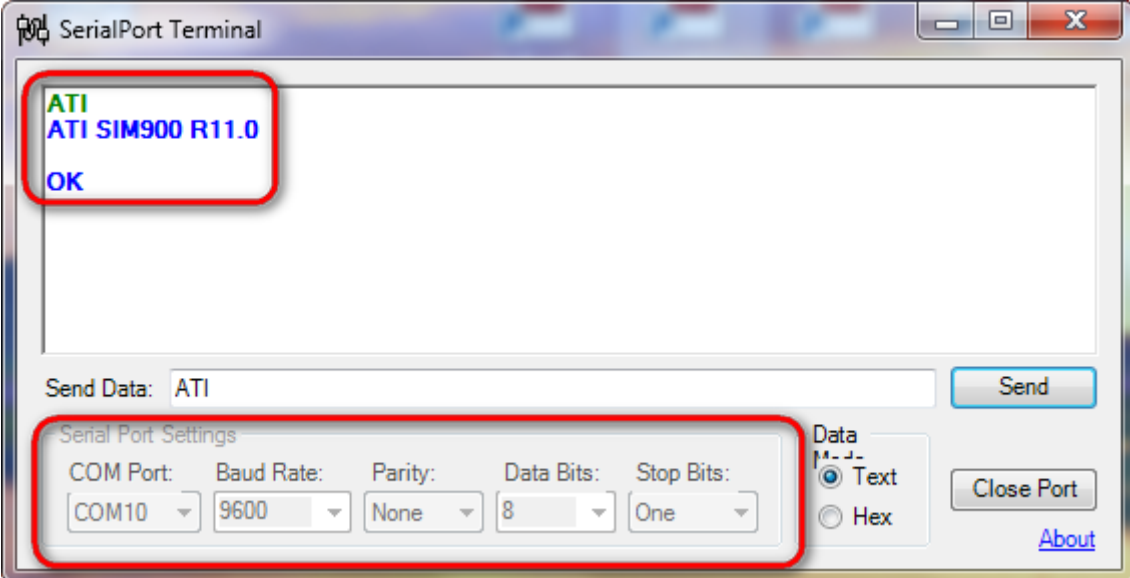

در صورت عدم مشاهدهی این پیام موارد زیر چک شود:

\* از اتصال صحیح کابل مطمئن شد.

\* جامپر انتخاب پورت ارتباطی درست انتخاب شده باشد.

\* از سالم بودن سیم کارت و عدم وجود پین کد بر روی آن اطمینان حاصل کرد.) جهت تست میتوان با سیم کارت تماس حاصل کرد و در صورت شنیدن بوق آزاد از عملکرد صحیح آن اطمینان حاصل نمود.(

\* در برنامهی سریال شمارهی پورت COM و 9600=Rate Baud بدرستی تنظیم شده باشند.

## <span id="page-8-0"></span>کد دستوری جهت برقراری تماس صوتی

با کد دستوری زیر و اتصال میکرفن و اسپیکر استاندارد میتوان از طریق برد با شماره ای دیگر تماس صوتی گرفت.

; + شمارهی مورد نظر + ATD

به عنوان مثال:

ATD+989123456789;

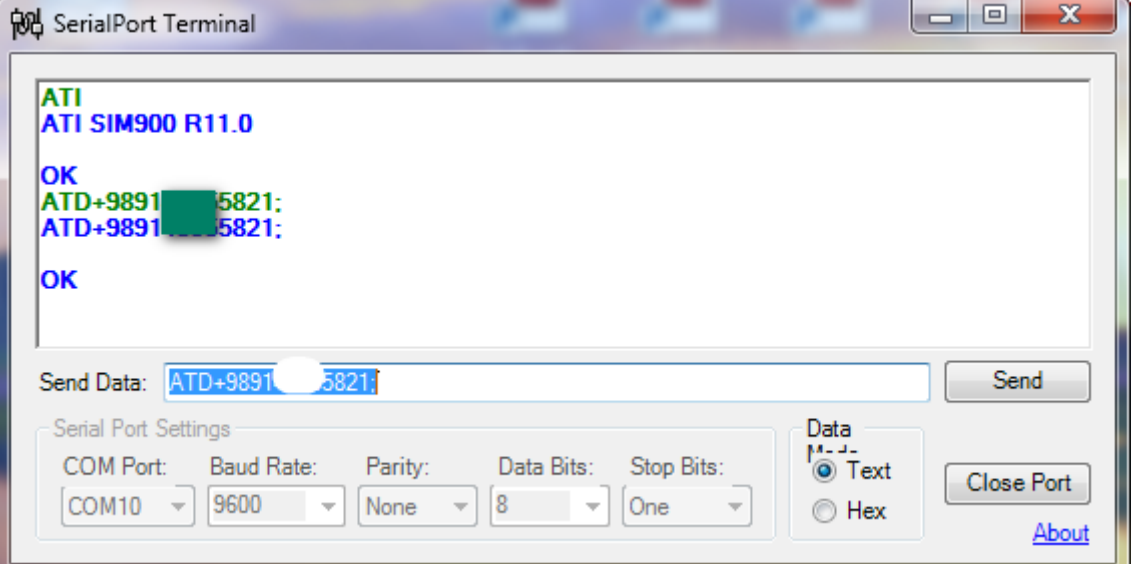

در صورت موفق آمیز بودن ابتدا پیغام OK ظاهر خواهد شد، سپس بعد از چند ثانیه وضعیت تماس مشخص خواهد شد. برای نمونه در صورت پاسخ دادن پیغام Answer، اشغال بودن خط پیغام BUSY در برنامه به نمایش خواهد آمد. از طریق میکروفن و اسپیکر می توان به مکالمه پرداخت.

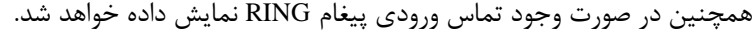

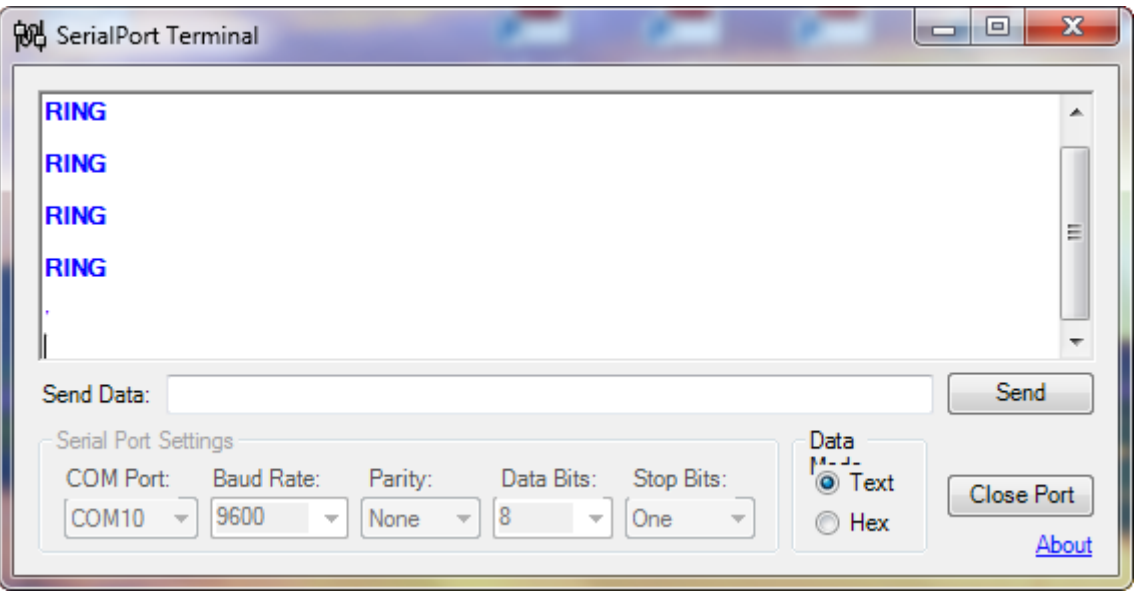

برای جواب دادن به تماس ورودی میتوان از کد دستوری ATA استفاده نمود.

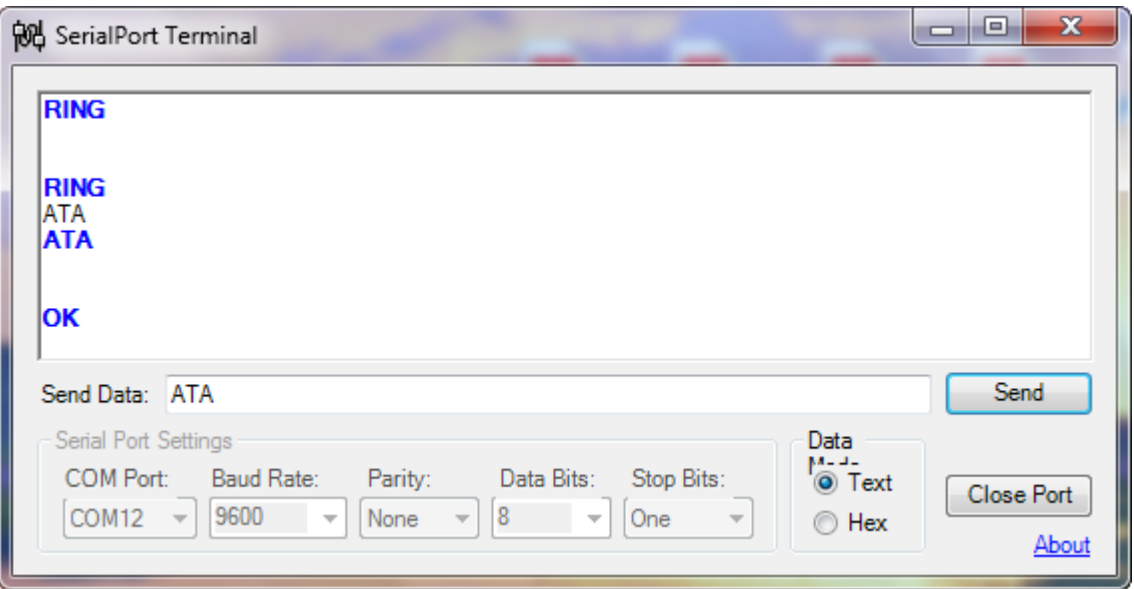

\*\* مجموعهی کامل کدهای دستوری مربوطه **(Commands AT (**با ماژول **900SIM** در فایل **Pdf** موجود در دیسک همراه با برد قابل دسترسی

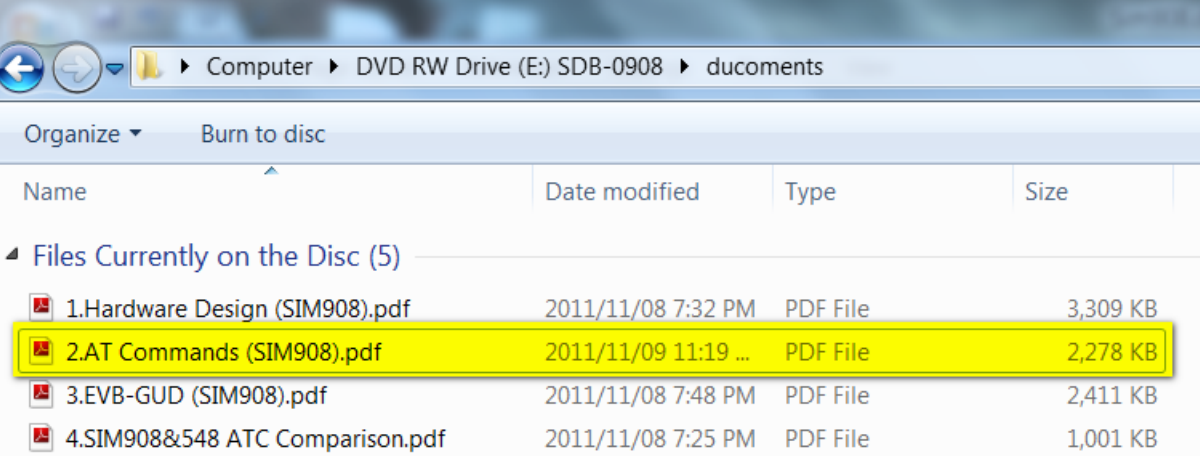

است.

# <span id="page-10-0"></span>کد دستوری جهت ارسال پیام کوتاه **SMS**

برای ارسال پیام کوتاه از مجموعه کدهای دستورهای زیر استفاده میشود.

-0 تایپ کد دستوری

AT+CMGF=1;

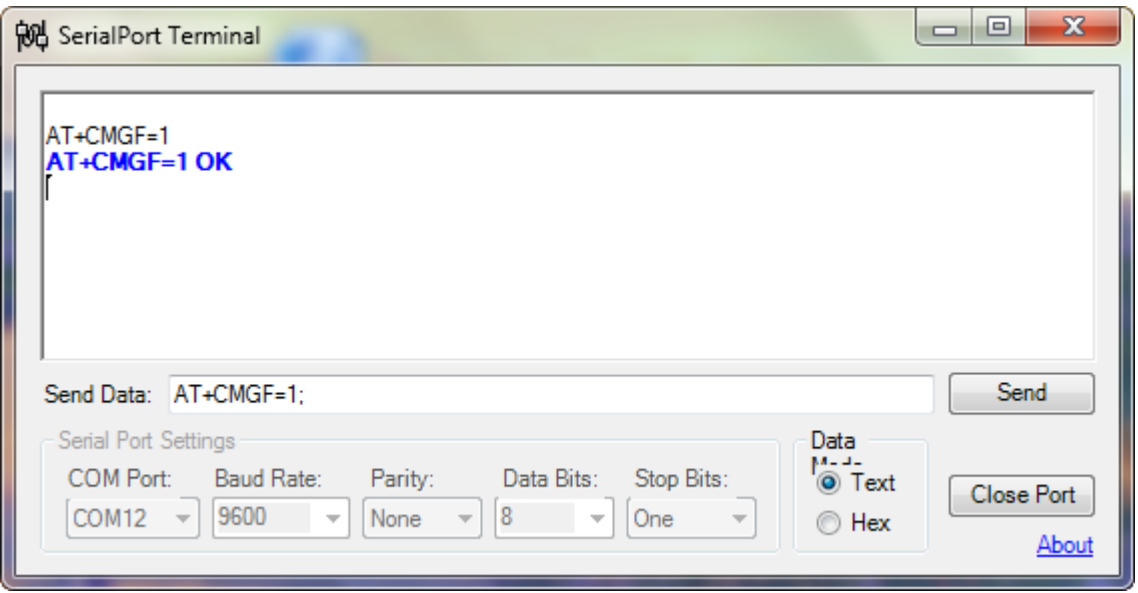

-2 وارد کردن شمارهی تلفن گیرندهی پیام کوتاه

AT+CMGS="PHONE NUMBER";

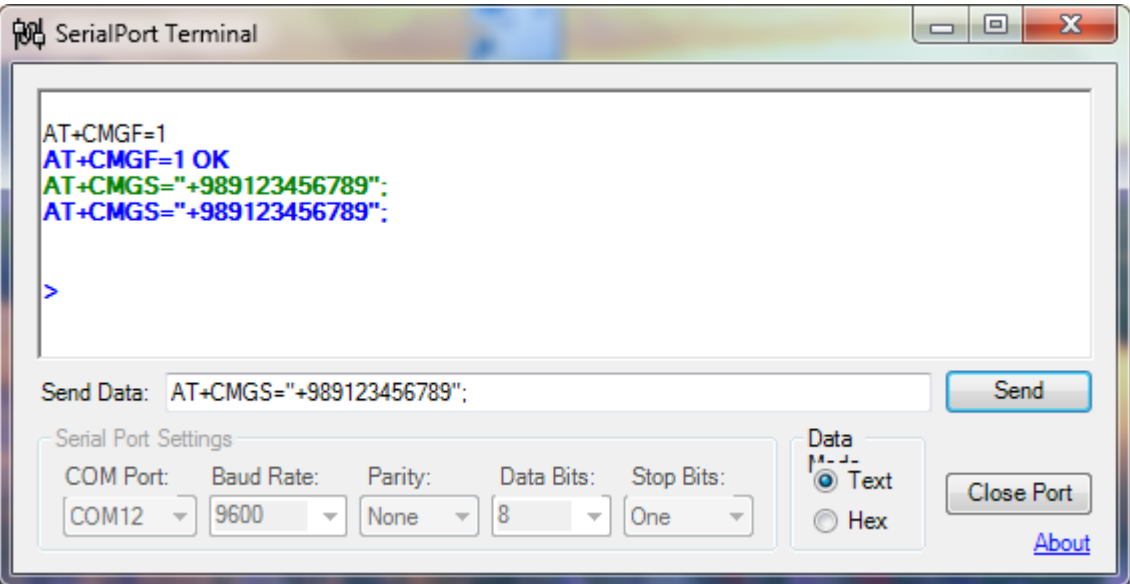

بعد از وارد کردن این دستور ماژول منتظر وارد کردن متن پیام خواهد ماند.

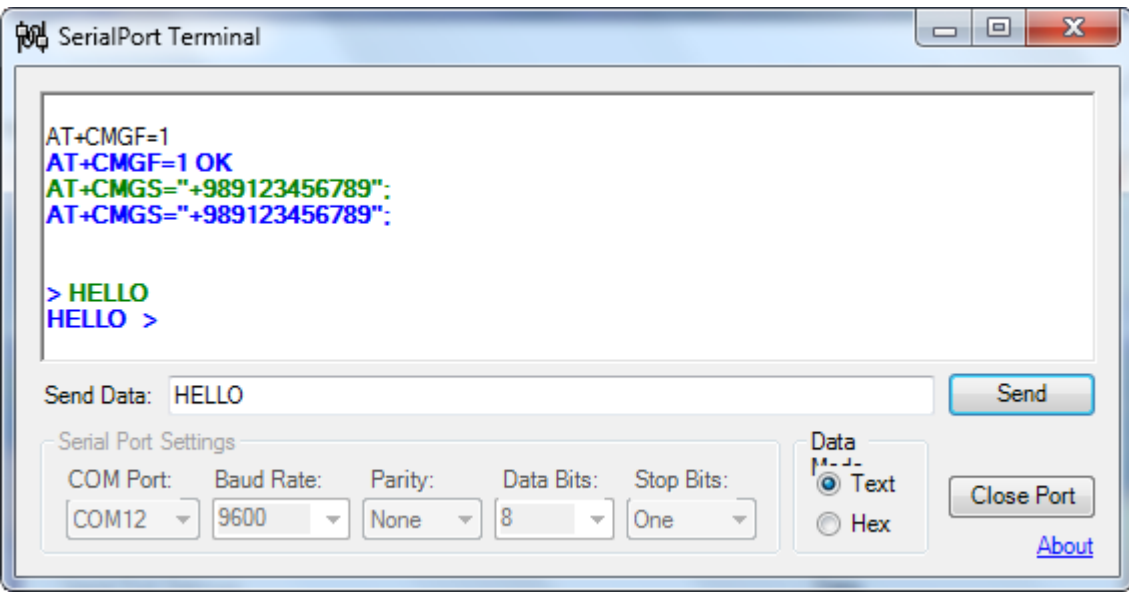

-4 حال کلیدهای ترکیبی Z+Ctrl زده شوند و یا معادل کد هگز کلیدهای ترکیبی Z+Ctrl بایستی وارد شوند.) کد هگز کلیدهای ترکیبی Z+Ctrl

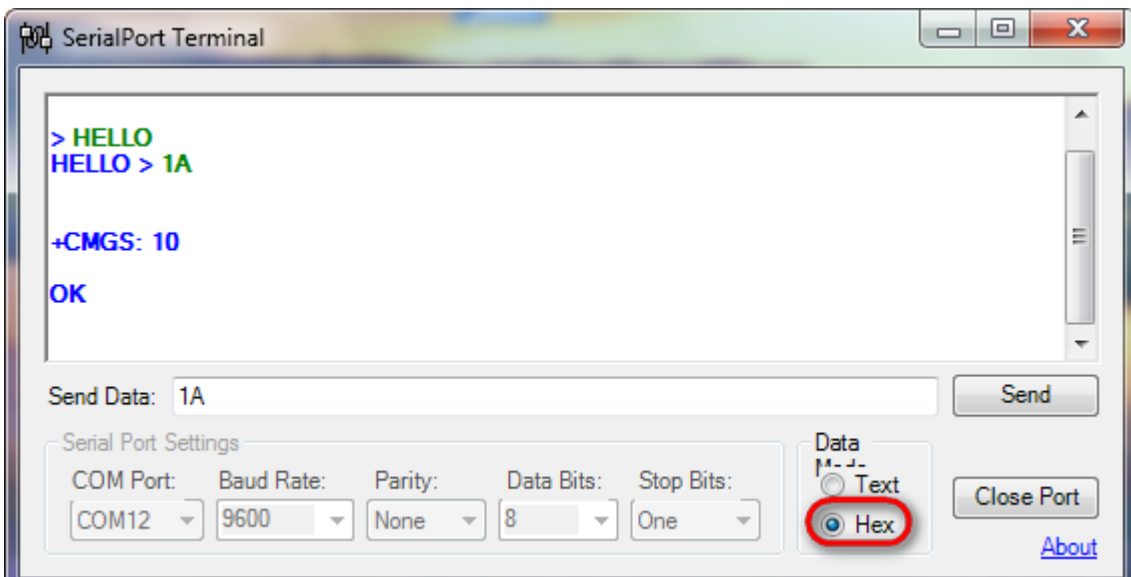

مقدار 1A می باشد.) در صورت وارد کردن کد هگز تیک ارسال فرمت دیتاها بر روی HEX باشد در غیر اینصورت بر روی TEXT باقی بماند.

شمارهی پیام آمادهی ارسال مشخص شده سپس با نمایش OK پیام کوتاه ارسال خواهد شد.

تذکر: از کافی بودن اعتبار سیم کارت جهت ارسال پیام کوتاه و تماس صوتی اطمینان حاصل شود.

# <span id="page-12-0"></span>کد دستوری جهت مشاهدهی پیام کوتاه **SMS** دریافتی

در صورت دریافت پیام کوتاه پیغام زیر ظاهر خواهد شد.

+CMTI: "SM".n

که n شمارهی پیام دریافتی است.

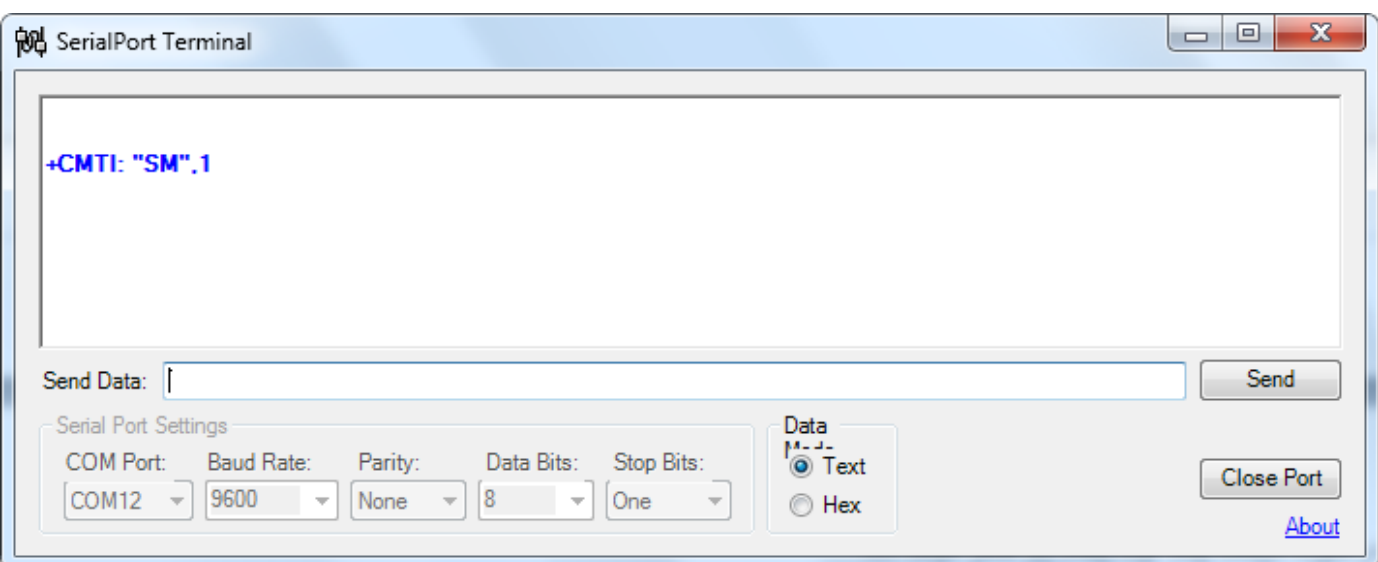

جهت مشاهدهی پیام دریافتی از کد دستوری زیر استفاده می شود.

AT+CMGR=n;

که n شمارهی پیام دریافتی است. متن پیام دریافتی به همراه مشخصات پیام، از جمله شمارهی فرستنده و تاریخ و ساعت دریافت ظاهر خواهد شد.

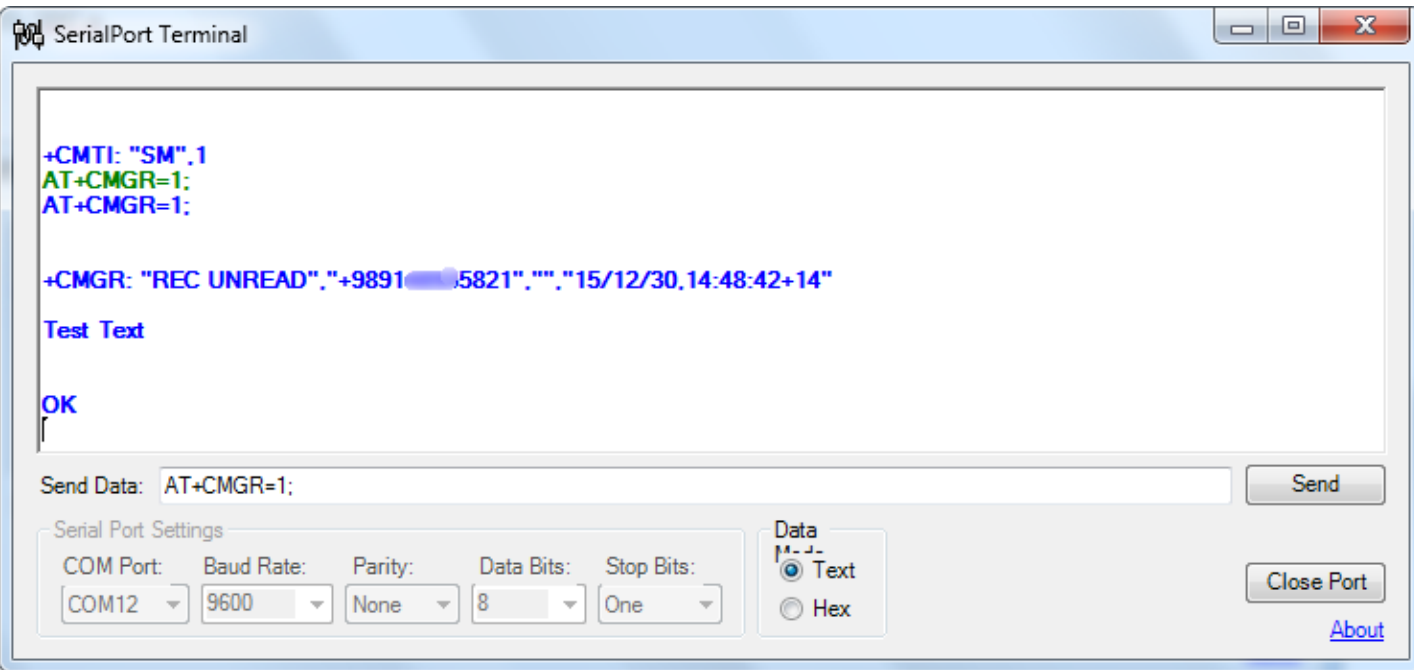

**13** [eShop.ECA@Gmail.com](mailto:eShop.ECA@Gmail.com):ایمیل [www.eShop.ECA.ir](http://www.eshop.eca.ir/) الکترونیک و برق تخصصی فروشگاه شماره تماس: 840-97797990-97-08 فکس: 840-97797957

# <span id="page-13-0"></span>پاک کردن پیام کوتاه دریافتی

جهت پاک کردن پیام دریافت شده از کد دستوری زیر استفاده میشود.

AT+CMGD=n;

که n شمارهی پیام دریافتی است.

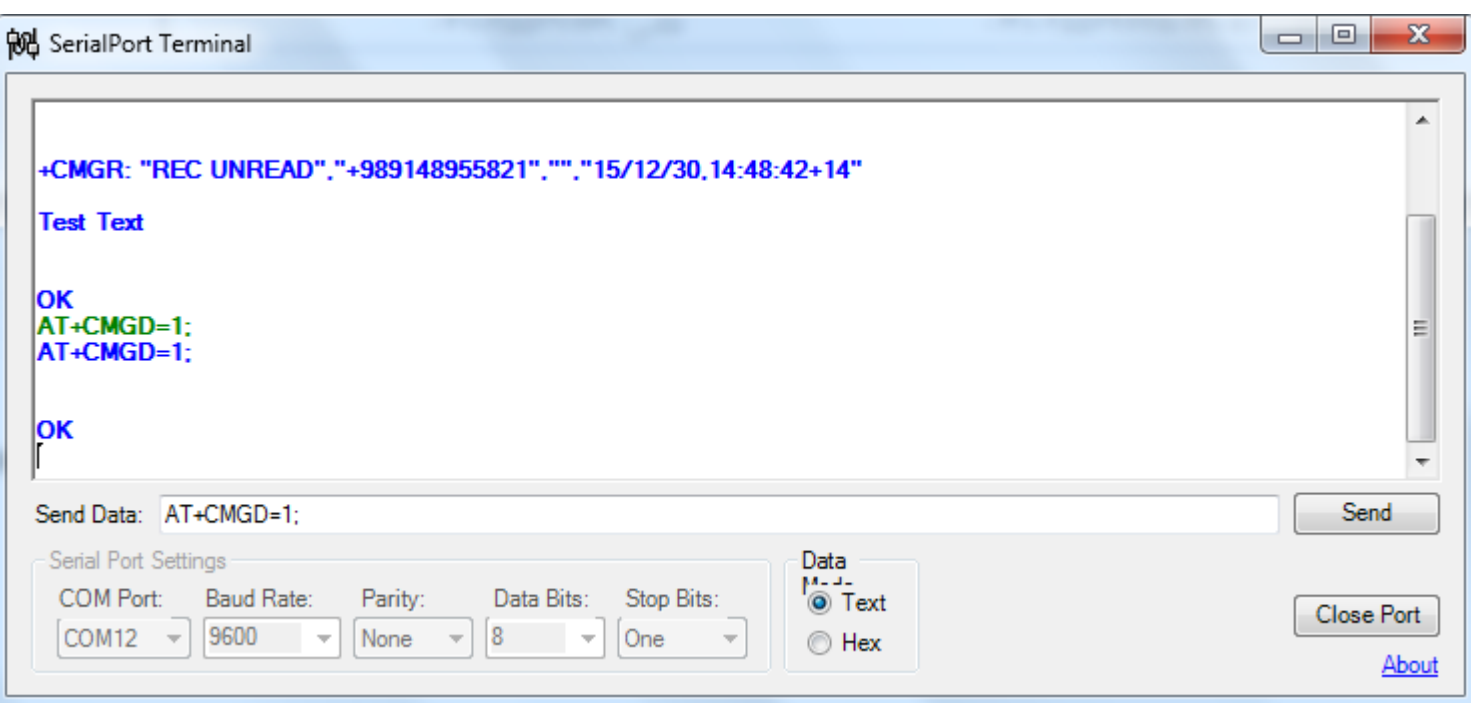

### <span id="page-13-1"></span>کد دستوری نام اپراتور شبکه

جهت مشاهدهی نام اپراتور شبکه سیم کارت مورد استفاده از کد دستوری زیر استفاده میشود.

#### AT+COPS?

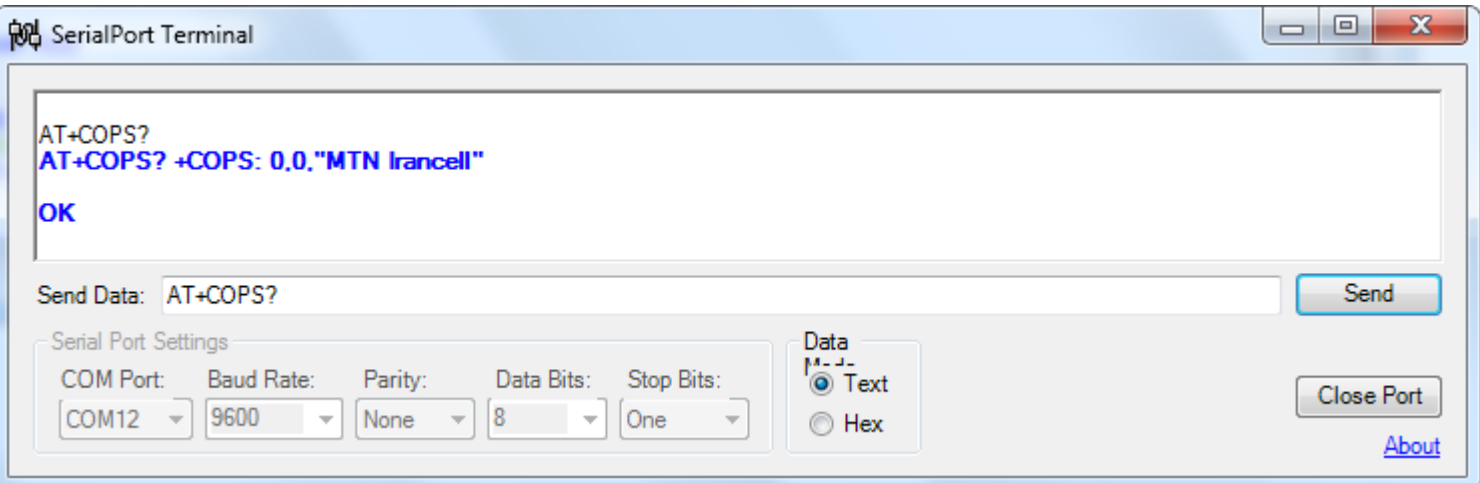

# <span id="page-14-0"></span>کد دستوری مشاهدهی کیفیت سطح سیگنال

است.

جهت مشاهدهی سطح کیفیت سیگنال از کد دستوری زیر استفاده میشود.

AT+CSQ

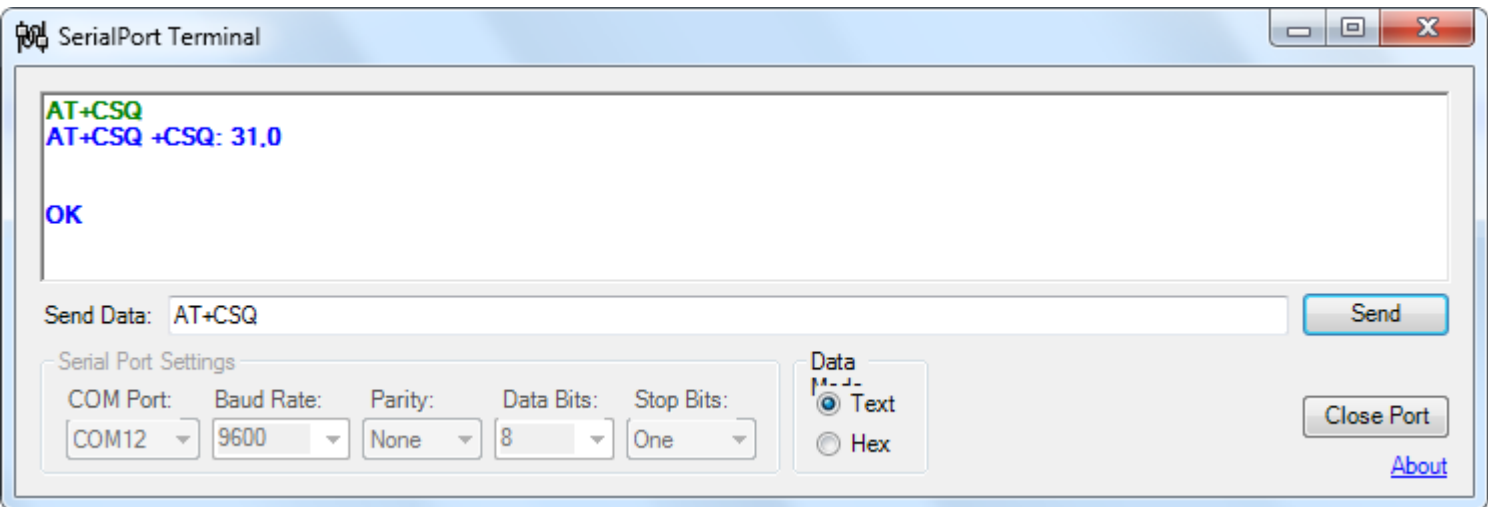

\*\* مجموعهی کامل کدهای دستوری مربوطه **(Commands AT (**با ماژول **908SIM** در فایل **Pdf** موجود در دیسک همراه با برد قابل دسترسی

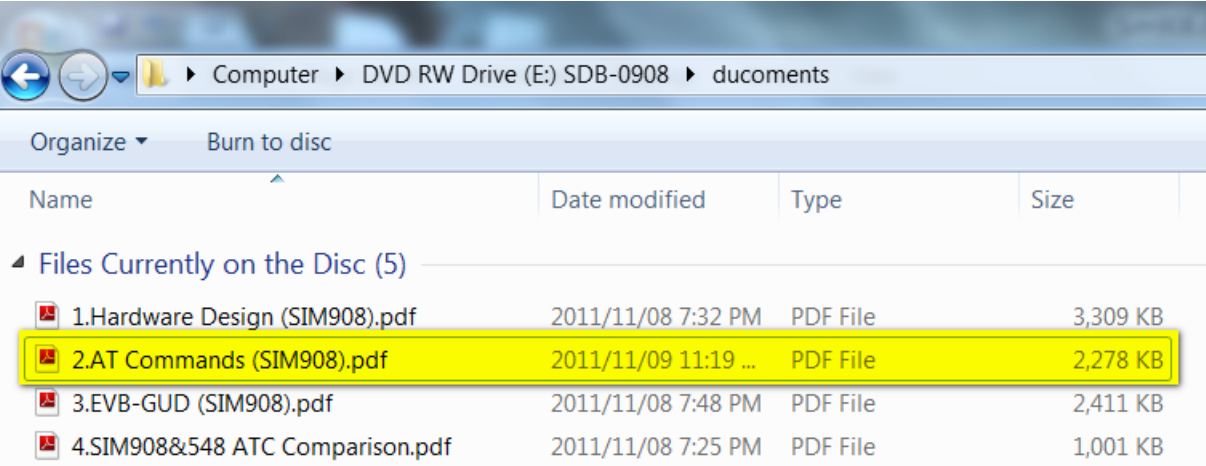